# **WinTVCap\_GUI Server Documentation**

Since version 2.3 WinTVCap GUI supports a server mode. In this mode it's possible to run some functions of WinTVCap\_GUI and ReDeMPG over a network. WinTVCap\_GUI uses UDP, the actions have to be send to the port of WinTVCap\_GUI.

#### **Enabling the server mode**

To enable the server mode you have to edit the settings file (**WinTVCap\_GUI.set**) of WinTVCap\_GUI in the directory  $s$ userprofile<sup>8</sup>\.WinTVCap GUI. This you can do with a text editor or with the GUI\_Settings\_Editor, the easier way is using the GUI\_Settings\_Editor.

You have to add/change the settings **runserver** to **true**, and have to add/change the used UDP port in the setting **wtvcgport**.

The given port is the UDP port that WinTVCap GUI uses, ReDeMPG uses the port range above the given port. So if you set the port to 5000, that will be the port on which you have to send the actions for WinTVCap GUI. On which port you have to send ReDeMPG actions depends on the number of tuners in the system and on which of them the recording runs. So if you have two tuners and the recording runs on tuner 2 the port that ReDeMPG use is 5002 for the example of the given port number 5000. So you can send actions to all running ReDeMPG recordings.

You have to use a port range that isn't used by other applications. If you have the maximum tuners that WinTVCap GUI supports (6) you have to have 7 free ports for example 5000 – 5006. If you use a firewall you have to allow UDP connections to the port range.

### **Functions you can send to WinTVCap\_GUI**

- Open/Close LiveTV
	- **wtvcg livetv**
- Change the LiveTV channel to the channel selected in the list **wtvcg livechange**
- Channel up for LiveTV (CH+) **wtvcg chup**
- Channel down for LiveTV (CH-) **wtvcg chdown**
- Selection of quality in the list up **wtvcg qup**
- Selection of quality in the list down

**wtvcg qdown**

● Selection of the channel in the list up

**wtvcg up**

● Selection of the channel in the list down

**wtvcg down**

- Enable/Disable demux
	- **wtvcg demux**
- Start a recording **wtvcg startr**
- Stop a recording
	- Single tuner environment: **wtvcg stopr**
	- Multi tuner environment: **wtvcg stopr(tuner number)** (Example: **wtvcg stopr2**)
- Play a recording with VLC
	- Single tuner environment: **wtvcg play**
	- Multi tuner environment: **wtvcg play(tuner number)** (Example: **wtvcg play1**)
- Close VLC that is playing a recording (not for LiveTV VLC) **wtvcg closevlc**

### **Fuctions you can send to ReDeMPG**

- Minimize the ReDeMPG window **redempg minimize**
- Show the ReDeMPG window **redempg show**
- Enable/Disable demux **redempg demux**
- Enable/Disable hibernate **redempg hibernate**
- Enable/Disable shutdown **redempg shutdown**
- Play the recording with VLC **redempg play**
- Close VLC **redempg closevlc**
- Stop the recording **redempg stopr**

## **The tool GUIRemote**

For easy using of the server mode you can use the tool GUIRemote.jar. It supports all functions that can be send. For all functions you have buttons. You only have to enter the target host (the network name of the computer on which WinTVCap\_GUI runs) and the target port (the UDP port used by WinTVCap GUI).

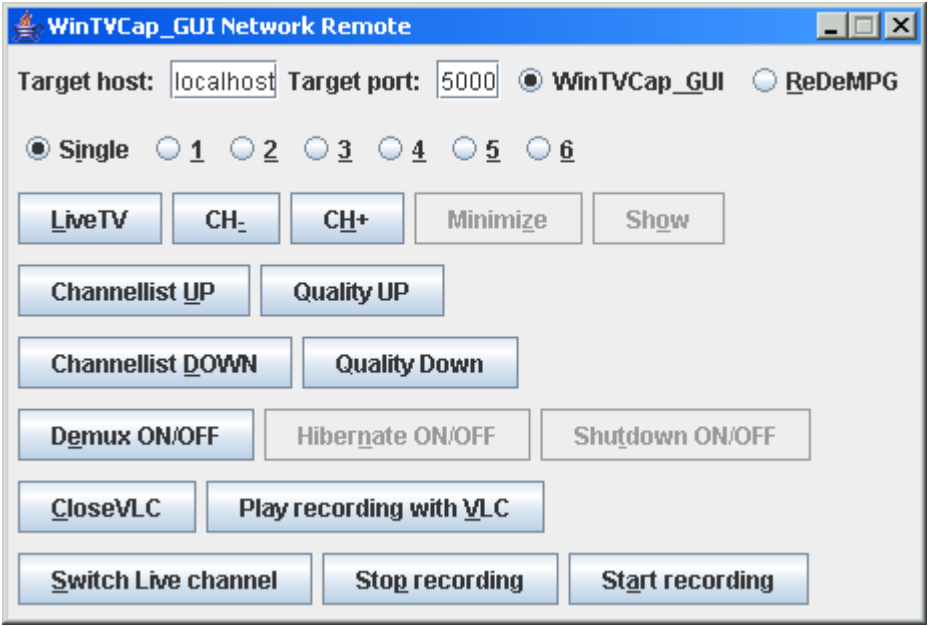

If you have one tuner leave the setting on single. If you have more than one tuner you have to select the number of the tuner you want to send the actions for (for LiveTV and the list changing this isn't used).

The target host and the target port will be saved on exit, so you don't have to enter them again.